## SONY

# *Čítacie a zapisovacie zariadenie pre viac typov kariet*

## **Návod na používanie**

**Skôr, než zariadenie začnete používat', prečítajte si pozorne tento návod a odložte ho ako prípadný zdroj informácií v budúcnosti.**

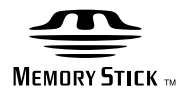

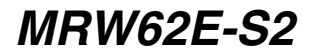

©2008 Sony Corporation

## <span id="page-1-0"></span>**Bezpečnostné predpisy**

## **WARNING**

**Zariadenie uchovávajte mimo dosahu detí. V prípade prehltnutia súčasti zariadenia urýchlene vyhľadajte lekársku pomoc. Zariadenie nevystavujte pôsobeniu dažďa ani vlhkosti, inak hrozí nebezpečenstvo požiaru alebo úrazu elektrickým prúdom. Z dôvodu možného úrazu elektrickým prúdom zariadenie neotvárajte. Opravy zverte iba kvalifikovanému pracovníkovi.**

#### **Poznámka pre zákazníkov v krajinách podliehajúcich smerniciam EÚ**

Výrobcom tohto produktu je spoločnost' Sony Corporation, 1-7-1 Konan Minato-ku, Tokio, 108-0075 Japonsko. Autorizovaným zástupcom pre EMC a bezpečnost' produktov je spoločnost' Sony Deutschland GmbH, Hedelfinger Strasse 61, 70327 Štutgart, Nemecko. V prípade záležitostí týkajúcich sa servisu alebo záruky sa obracajte na adresy uvedené v samostatných dokumentoch týkajúcich sa servisu a záruky.

## **POZNÁMKA PRE POUŽÍVATEĽOV**

Dokumentácia ©2006 Sony Corporation. Všetky práva vyhradené. Príručka uvedená v tomto dokumente nemôže byt' reprodukovaná ani preložená do žiadnej strojovo čitateľnej formy, a to vcelku ani čiastočne, bez predchádzajúceho písomného súhlasu spoločnosti Sony Corporation.

SPOLOČNOSŤ SONY NIE JE V ŽIADNOM PRÍPADE ZODPOVEDNÁ ZA ŽIADNE NÁHODNÉ, NÁSLEDNÉ ANI ZVLÁŠTNE ŠKODY, ČI UŽ ZALOŽENÉ NA ÚMYSELNOM PORUŠENÍ PRÁVA ALEBO VYPLÝVAJÚCE ZO ZMLUVY, ANI ZA INÉ ŠKODY, VYPLÝVAJÚCE Z TEJTO PRÍRUČKY, OVLÁDAČOV

ZARIADENIA ALEBO INÝCH INFORMÁCIÍ V TEJTO PRÍRUČKE ALEBO SÚVISIACE S NIMI, ANI VYPLÝVAJÚCE Z ICH POUŽÍVANIA.

Spoločnost' Sony Corporation si vyhradzuje právo kedykoľvek bez upozornenia upravit' túto príručku a v nej obsiahnuté informácie. SPOLOČNOSŤ SONY CORPORATION NIE JE ZODPOVEDNÁ ZA POŠKODENIE ANI STRATU ŽIADNYCH PROGRAMOV, ÚDAJOV ANI INÝCH INFORMÁCIÍ ULOŽENÝCH NA AKÝCHKOĽVEK MÉDIÁCH.

Zákon o autorských právach zakazuje neoprávnené používanie všetkých nahratých audiozáznamov alebo videozáznamov na iný účel než na osobné využitie. Upozorňujeme vás, že pamäťová karta "Memory Stick" obsahujúca obrázky a údaje chránené autorskými právami sa môže používat' výhradne v rámci zákona o autorských právach.

#### **Ochranné známky**

- $\bullet \bigoplus_{\text{Massimorphism}}$ , "Memory Stick", "Memory Stick Duo", "MagicGate Memory Stick", "Memory Stick PRO", "Memory Stick PRO Duo", "Memory Stick Micro" a "M2" sú registrované ochranné známky alebo ochranné známky spoločnosti Sony.
- Microsoft<sup>®</sup>, Windows<sup>®</sup> a logo Windows sú ochranné známky alebo registrované ochranné známky spoločnosti Microsoft Corporation v Spojených štátoch amerických a/alebo v iných krajinách.
- Macintosh® a Mac OS® sú registrované ochranné známky spoločnosti Apple Inc. v Spojených štátoch amerických a/ alebo v iných krajinách.
- Ostatné názvy systémov, produktov a spoločností vyskytujúce sa v tejto príručke sú ochrannými známkami alebo registrovanými ochrannými známkami ich príslušných vlastníkov, a to aj v prípade, keď nie sú označené značkami $^{\text{\textregistered}}$  alebo  $^{\text{\text{TM}}}$ .

**Likvidácia starých elektrických a elektronických zariadení (Platí v Európskej únii a ostatných európskych krajinách so zavedeným separovaným zberom)**

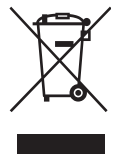

Tento symbol na výrobku alebo obale znamená, žes výrobkom nemôže byt' nakladané ako s domovým odpadom. Miesto toho je potrebné ho doruči˙ do

vyhradeného zberného miesta na recykláciu elektrozariadení. Tým, že zaistíte správne zneškodnenie, pomôžete zabránit' potencionálnemu negatívnemu vplyvu na životné prostredie a ľudské zdravie, ktoré by v opačnom prípade hrozilo pri nesprávnom nakladaní s týmto výrobkom. Recyklácia materiálov pomáha uchovávat' prírodné zdroje. Pre získanie ďalších podrobných informácií o recyklácii tohoto výrobku kontaktujte prosím váš miestny alebo obecný úrad, miestnu službu pre zber domového odpadu alebo predajňu, kde ste výrobok zakúpili.

## **Obsah**

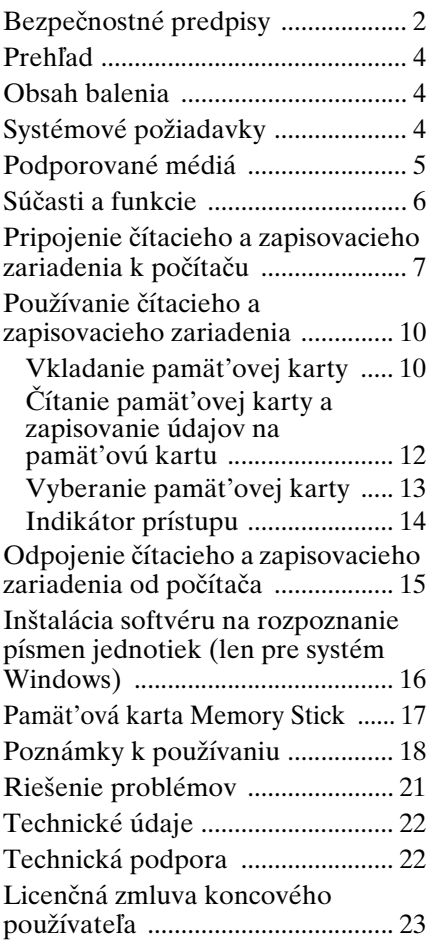

#### **Pred prvým použitím čítacieho a zapisovacieho zariadenia sa odporúča nainštalovat' do počítača softvér na rozpoznávanie písmen jednotiek Drive Letter Recognition.**

Pred pripojením čítacieho a zapisovacieho zariadenia pozri podrobnosti o procese inštalácie softvéru na rozpoznávanie písmen jednotiek Drive Letter Recognition na [strane 16.](#page-15-1) Pozri aj licenčnú zmluvu koncového používateľa na [strane 23](#page-22-1).

## <span id="page-3-0"></span>**Prehľad**

Zariadenie MRW62E-S2 (ďalej len "čítacie a zapisovacie zariadenie") má nasledujúce vlastnosti:

- Rýchly a jednoduchý prenos údajov jednoduchý prenos obrazu z fotoaparátu do počítača
- Kompatibilita s pamät'ovými kartami "Memory Stick", "Memory Stick PRO", "Memory Stick Duo", CompactFlash, Microdrive, xD-Picture Card, SmartMedia, MultiMediaCard, SD.
- Možnost' rýchleho pripojenia prostredníctvom kábla USB Hot pluggable.

## <span id="page-3-1"></span>**Obsah balenia**

Po rozbalení skontrolujte, či balenie obsahuje nižšie uvedené príslušenstvo. Ak niečo chýba alebo je poškodené, obráťte sa na svojho maloobchodného predajcu.

• Čítacie a zapisovacie zariadenie pre viac typov kariet MRW62E-S2

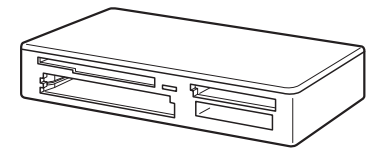

- Kábel USB
- Príručka Read Me First

## <span id="page-3-2"></span>**Systémové požiadavky**

Pre čítacie a zapisovacie zariadenie sa vyžaduje nasledujúca minimálna konfigurácia systému:

- OS
	- $-$  Windows<sup>®</sup> 7
	- Windows Vista®
	- Windows® XP Home alebo Professional
	- Windows® 2000 Professional (Service Pack 4 alebo novší)
	- $-$  Windows<sup>®</sup> Me

– Mac OS X 10.1.2 alebo novší Tento produkt funguje so štandardnými ovládačmi systému Windows.

## <span id="page-4-0"></span>**Podporované médiá**

Čítacie a zapisovacie zariadenie podporuje nasledujúce médiá:

### **Pamät'ové karty "Memory Stick"**

- "Memory Stick" (bez technológie MagicGate) \*1
- "MagicGate Memory Stick"  $*1*2$
- "Memory Stick" (s technológiou<br>MagicGate)  $*1*2*3$
- "Memory Stick Duo" (bez technológie MagicGate)<sup>\*1</sup>
- "MagicGate Memory Stick Duo"  $*1*2$
- "Memory Stick Duo" (s technológiou MagicGate)<sup>\*1\*2\*3</sup>
- "Memory Stick PRO"  $*2*3$
- "Memory Stick PRO Duo"  $*2*3$
- "Memory Stick PRO-HG Duo" \*2\*3
- "Memory Stick Micro" ("M2")  $*2*3*4*5$
- \*1 "MagicGate" je všeobecný názov technológie na ochranu autorských práv vyvinutej spoločnost'ou Sony.
- \*2 Nahrávanie ani prehrávanie údajov MagicGate pomocou technológie MagicGate nie je podporované.
- \*3 Podporuje sa 4-bitový paralelný prenos údajov. Čas potrebný na prečítanie alebo zapísanie údajov sa však líši v závislosti od jednotlivých médií.
- \*4 "M2" je skratka pre "Memory Stick Micro". V tomto dokumente sa bude ďalej používať skratka "M2".
- \*5 Len s adaptérom (nedodáva sa).

### **Pamät'ové karty SD**

- Pamät'ová karta SD \*6
- Pamät'ová karta $\mathrm{SDHC^{TM}}$  \*6
- Karta miniSDTM \*6\*7
- Karta miniSDHC $^{TM}$  \*6\*7
- Karta microSD<sup>TM \*6\*7</sup>
- Karta microSDHC<sup>TM \*6\*7</sup>
- \*6 Nahrávanie ani prehrávanie údajov pomocou technológie SD nie je podporované.
- \*7 Len s adaptérom (nedodáva sa).

#### **Iné pamät'ové karty**

- MultiMediaCard<sup>\*8</sup>
- RS-MMC $*8$
- CompactFlash<sup>®</sup>
- Microdrive® \*9
- SmartMedia<sup>TM</sup>
- xD-Picture Card<sup>TM</sup>
- \*8 Podporované sú karty MMCplus a MMCmobile.
- \*9 Karta Microdrive vyžaduje viac energie než iné pamät'ové karty. Pri používaní karty Microdrive všetky ostatné pamät'ové karty vyberte, inak sa môže vyskytnút' chyba z dôvodu nedostatku energie.

#### **Poznámky**

- Nezaručuje sa fungovanie so všetkými pamät'ovými kartami. Pri použití nepodporovaných pamät'ových kariet sa fungovanie nezaručuje.
- Kapacita nahrávaného alebo prehrávaného súboru je menej než 4 GB v závislosti od parametrov systému súborov pamät'ovej karty "Memory Stick".
- Hoci kontrola fungovania tohto produktu bola vykonaná s pamät'ovou kartou "Memory Stick" veľkosti až 8 GB, fungovanie sa nezaručuje pre každý typ pamät'ovej karty "Memory Stick".
- Všetky typy médií uvedené v časti "Podporované médiá" sa v tejto príručke všeobecne nazývajú pamät'ové karty.
- Vstupno-výstupné karty, ktoré nie sú pamät'ovými kartami, ako napríklad karty GPS, nie sú podporované.
- Pre karty MultiMediaCards a pamät'ové karty SD sa používa ten istý otvor, nie je teda možné ich použit' súčasne.
- Pre všetky pamäť ové karty "Memory Stick" sa používa ten istý otvor, nie je teda možné ich použit' súčasne.
- Podporuje sa len formát DOS. Pamät'ové karty v iných formátoch nie sú podporované.

## <span id="page-5-0"></span>**Súčasti a funkcie**

## **Predná strana**

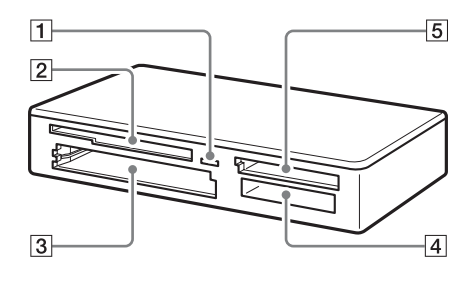

## A **Indikátor prístupu**

Tento indikátor vždy svieti. Počas prístupu čítacieho a zapisovacieho zariadenia k údajom na pamät'ovej karte tento indikátor bliká.

#### **2 Otvor na karty SmartMedia a xD-Picture Card**

Vkladanie pamät'ových kariet SmartMedia a kariet xD-Picture Card.

#### **[3] Otvor na karty CompactFlash a Microdrive**

Vkladanie pamät'ových kariet CompactFlash a Microdrive. Pred použitím karty Microdrive z dôvodu jej veľkej spotreby energie všetky ostatné pamät'ové karty vyberte.

#### $\boxed{4}$  **Otvor na pamät'ové karty "Memory Stick"**

Sem vložte pamät'ovú kartu "Memory Stick". Pri vkladaní karty "Memory Stick Micro" ("M2") použite adaptér (nedodáva sa).

#### E **Otvor na pamät'ové karty MultiMediaCard a SD**

Vkladanie kariet MultiMediaCard a pamät'ových kariet SD. Pri vkladaní kariet miniSD, miniSDHC, microSD alebo microSDHC použite vhodný adaptér (nedodáva sa).

#### **Zadná strana**

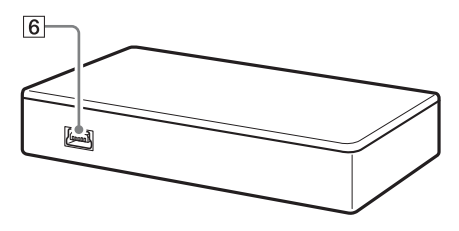

#### **6** Port USB (mini B) Pripojenie k počítaču prostredníctvom kábla USB.

## <span id="page-6-0"></span>**Pripojenie čítacieho a zapisovacieho zariadenia k počítaču**

Čítacie a zapisovacie zariadenie jednoducho pripojte k počítaču prostredníctvom dodaného kábla USB.

- **1 Zapnite počítač.**
- **2 Menší konektor kábla USB pripojte k portu USB v zadnej časti čítacieho a zapisovacieho zariadenia.**
- **3 Väčší konektor kábla USB pripojte k portu USB na počítači.**

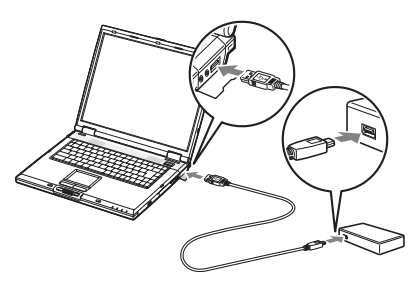

Počítač rozpozná čítacie a zapisovacie zariadenie ako vymeniteľný disk a čítacie a zapisovacie zariadenie je pripravené na použitie.

#### **Poznámky**

- Nepripájajte sa k počítaču pomocou rozbočovača USB.
- V závislosti od počítača a stavu jeho operačného systému čítacie a zapisovacie zariadenie možno nebude fungovat' alebo sa stane nestabilným. Informácie týkajúce sa takýchto prípadov nájdete v časti Riešenie problémov.
- Po odpojení kábla USB počkajte pred opätovným pripojením aspoň 5 sekúnd. (Inak by čítacie a zapisovacie zariadenie nemuselo byt' rozpoznané.)
- Pri pripojení dvoch a viacerých zariadení USB k jednému počítaču sa nezaručuje súčasné fungovanie čítacieho a zapisovacieho zariadenia s niektorými typmi zariadení USB.
- Nie je možný prístup z jedného počítača k dvom alebo viacerým pamät'ovým kartám súčasne pripojením ďalších zariadení na pamät'ové karty. Z čítacieho a zapisovacieho zariadenia vyberte pamät'ové karty alebo vypnite ostatné zariadenia.

#### ■ Pre systém Windows

- Na niektorých počítačoch sa môže zobrazit' správa s pokynom na vloženie disku operačného systému. V takom prípade postupujte podľa pokynov na počítači.
- Na niektorých počítačoch sa môže zobrazit' správa "HI-SPEED USB Device Plugged into non-HI-SPEED USB Hub" naznačujúca, že vysokorýchlostné zariadenie USB bolo pripojené k portu USB nepodporujúcemu vysokorýchlostné zariadenia USB. Ak sa na počítači nachádza viac portov USB, skúste zariadenie pripojit' do iného portu. V opačnom prípade správu zatvorte a pokračujte v používaní čítacieho a zapisovacieho zariadenia prostredníctvom súčasného portu.

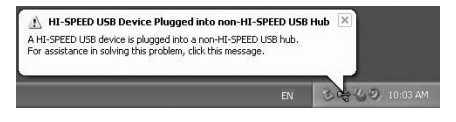

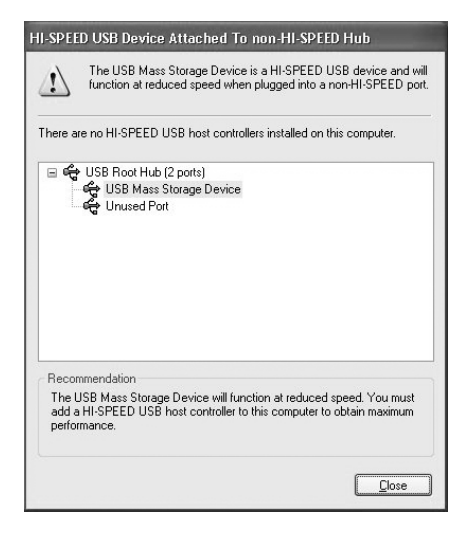

• **Ak chcete vypnút' nastavenie zapisovacej vyrovnávacej pamäte pre vymeniteľné diskové jednotky, postupujte podľa nižšie uvedených krokov. Ak zostane zapnuté, môže spôsobit' poruchu čítacieho a zapisovacieho zariadenia.**

 $-V$  systéme Windows<sup>®</sup> 7: Otvorte nasledujúce položky v nasledujúcom poradí: tlacidlo [Štart] - [Ovládací panel] - [Systém a zabezpecenie] - [Správca zariadení] (Kliknite na odkaz Správcu zariadení umiestnený pod hlavickou Systém) - [Diskové jednotky] - [Sony Card\_R/ W -MS USB Device]. Na karte [Politiky] v dialógovom okne Vlastnosti, ktoré sa zobrazí, vyberte možnost [Rýchle odstránenie (predvolené)]. Rovnakým spôsobom vyberte možnost [Rýchle odstránenie (predvolené)] na karte [Politiky] zariadení [Sony Card\_R/W -CF USB Device], [Sony Card\_R/W -SD USB Device] a [Sony Card\_R/W -SM/xD USB Device].

– V systéme Windows Vista: Otvorte nasledujúce položky v nasledujúcom poradí: tlačidlo [Štart] – [Ovládací panel] – [Systém a údržba] – tlačidlo [Správca zariadení] (keď sa po kliknutí na tlačidlo [Správca

zariadení] zobrazí okno Kontrola používateľských kont, kliknite na položku [Pokračovat']) – [Diskové jednotky] - [Sony Card\_R/W -MS USB Device]. Na karte [Politiky] v dialógovom okne Vlastnosti, ktoré sa zobrazí, skontrolujte, či je vybratá možnost' [Optimalizovat' pre rýchle odstránenie]. Rovnakým spôsobom vyberte možnost' [Optimalizovat' pre rýchle odstránenie] na karte [Politiky] zariadení [Sony Card\_R/W -CF USB Device], [Sony Card\_R/W -SD USB Device] a [Sony Card\_R/W -SM/xD USB Device].

–V systéme Windows XP:

Otvorte nasledujúce položky v nasledujúcom poradí: tlačidlo [Štart] – [Ovládací panel] – [Výkon a údržba] – [Systém] – karta [Hardvér] – tlačidlo [Správca zariadení] – [Jednotky pevných diskov] – [Sony Card\_R/W - MS USB Device]. Na karte [Politiky] v dialógovom okne Vlastnosti, ktoré sa zobrazí, skontrolujte, či je vybratá možnost' [Optimalizovat' pre rýchle odstránenie]. Rovnakým spôsobom vyberte možnost' [Optimalizovat' pre rýchle odstránenie] na karte [Politiky] zariadení [Sony Card\_R/W -CF USB Device], [Sony Card\_R/W -SD USB

Device] a [Sony Card\_R/W -SM/xD

USB Device]. – V systéme Windows 2000: Otvorte nasledujúce položky v nasledujúcom poradí: tlačidlo [Štart] – [Nastavenie] – [Ovládací panel] – [Systém] – karta [Hardvér] – tlačidlo [Správca zariadení] – [Jednotky pevných diskov] – [Sony Card\_R/W - MS USB Device]. Na karte [Vlastnosti disku] v dialógovom okne Vlastnosti, ktoré sa zobrazí, skontrolujte, že nie je začiarknuté políčko [Write Cache enabled]. Odstráňte tiež začiarknutie políčka [Write Cache enabled] na karte [Vlastnosti disku] zariadení [Sony Card\_R/W -CF USB Device], [Sony Card\_R/W -SD USB Device] a [Sony Card\_R/W -SM/xD USB Device].

– V systéme Windows Me: Otvorte nasledujúce položky v nasledujúcom poradí: tlačidlo [Štart] – [Nastavenie] – [Ovládací panel] – [Systém] – karta [Výkon] – tlačidlo [Systém súborov]. Na karte [Vymeniteľný disk] v dialógovom okne Vlastnosti, ktoré sa zobrazí, skontrolujte, že nie je začiarknuté políčko [Enable write-behind caching on all removable disk drives].

## <span id="page-9-0"></span>**Používanie čítacieho a zapisovacieho zariadenia**

#### **Upozornenie**

Ak indikátor prístupu bliká, nedotýkajte sa pamät'ovej karty a nevyberajte ju z čítacieho a zapisovacieho zariadenia. Mohli by sa poškodit' údaje uložené na pamät'ovej karte.

## <span id="page-9-1"></span>**Vkladanie pamät'ovej karty**

Pamät'ovú kartu vložte do príslušného otvoru na čítacom a zapisovacom zariadení.

Kartu pri vkladaní zasuňte čo najďalej.

#### **Poznámky**

- Každý otvor na kartu je navrhnutý tak, aby sa karta dala vložit' len v správnom smere.
- Do príslušného otvoru vložte len jednu pamät'ovú kartu. Nevkladajte viac kariet súčasne.
- Pri vkladaní kariet "Memory Stick Micro"<br>
("M2"), miniSD, miniSDHC, micro SD alebo microSDHC použite vhodný adaptér (nedodáva sa).
- Kartu nevkladajte naopak.
- Násilné vkladanie karty by mohlo poškodit' kartu alebo otvor na pamät'ovú kartu.
- Nesprávne vložená karta sa nemusí dat' vybrat'. Ak nastane nepravdepodobný prípad uviaznutia pamät'ovej karty v čítacom a zapisovacom zariadení, obrát'te sa na najbližšieho predajcu spoločnosti Sony.

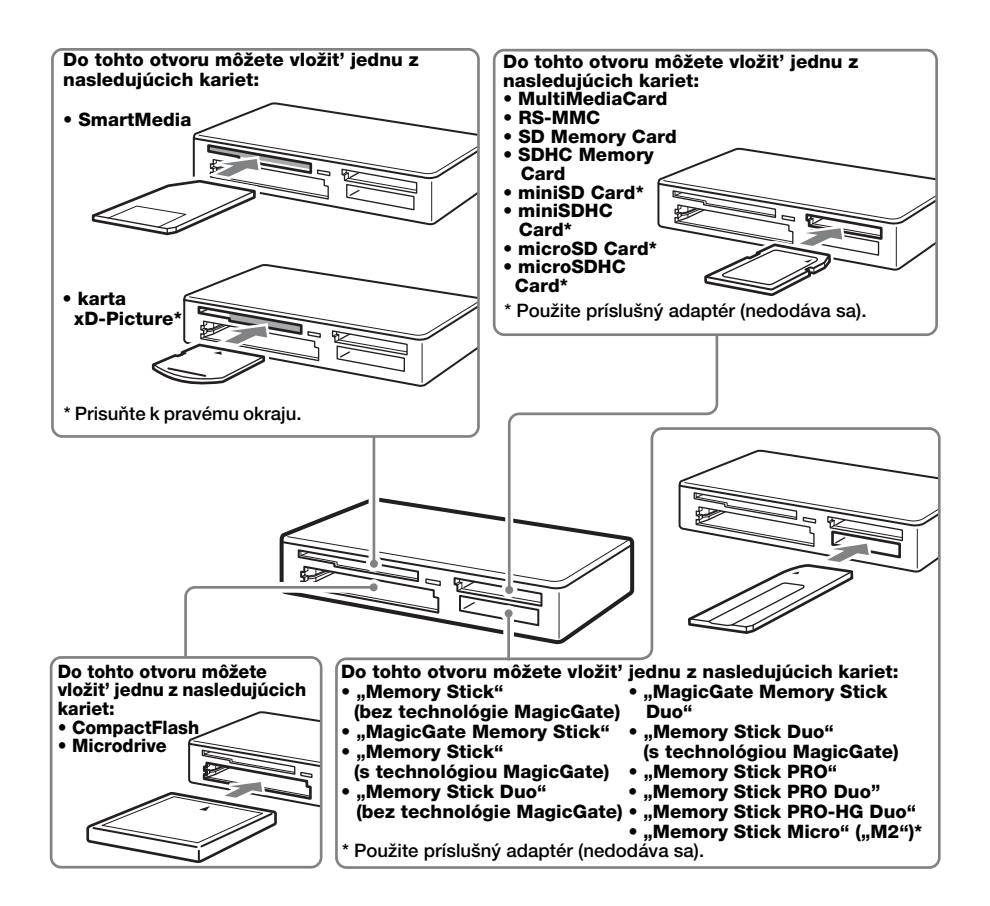

### <span id="page-11-0"></span>**Čítanie pamät'ovej karty a zapisovanie údajov na pamät'ovú kartu**

### x **Pre systém Windows**

Nasledujúce vysvetlenie je ilustrované obrazovkami zo systému Windows XP. V iných verziách systému Windows sa obrazovky môžu líšit'.

## **1 Otvorte položku [Tento počítač].**

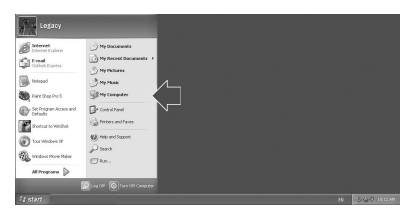

**2 Skontrolujte, či sa v položke [Tento počítač] zobrazujú ikony vymeniteľných diskov.**

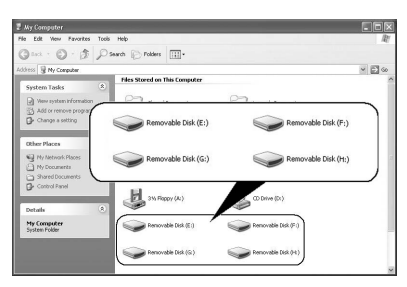

Písmená jednotiek pre ikony vymeniteľných diskov sa priraďujú v abecednom poradí otvoru na pamät'ové karty CompactFlash/Microdrive, otvoru na pamät'ové karty SmartMedia/xD-Picture, otvoru na pamät'ové karty MultiMediaCard/SD Memory Card a otvoru na pamäťové karty "Memory Stick".

Napríklad, ak má počítač pred pripojením k čítaciemu a zapisovaciemu zariadeniu jednotky A:, C: a D:, po pripojení čítacieho a zapisovacieho zariadenia sa budú písmená jednotiek priraďovat' nasledovne:

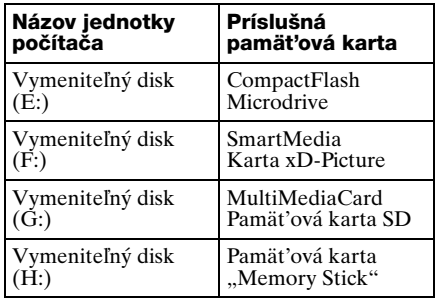

#### **3 Vložte pamät'ovú kartu do príslušného otvoru na pamät'ovú kartu.**

Ak bolo k pamät'ovej karte priradené označenie zväzku, bude sa toto označenie zväzku zobrazovat' spolu s ikonou vymeniteľného disku.

#### **4 Na čítanie údajov a zapisovanie údajov na pamät'ovú kartu použite ikonu vymeniteľného disku.**

Ak sa zobrazí nasledujúca správa, pamät'ová karta nebola správne rozpoznaná, aj keď sa rozsvietil indikátor prístupu. Kartu vyberte a vložte ju znova.

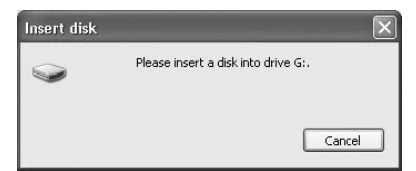

#### **Poznámky**

- Použite ikonu vymeniteľného disku používanej pamät'ovej karty.
- Kým sa zobrazia ikony vymeniteľných diskov, môže to chvíľu trvat'.
- Ak sa ikony vymeniteľných diskov nezobrazia, pri odpájaní čítacieho a zapisovacieho zariadenia postupujte podľa krokov v časti "Odpojenie [čítacieho a zapisovacieho zariadenia od](#page-14-0)  [počítača" na strane](#page-14-0) 15 a potom počkajte aspoň 5 sekúnd, než ho opätovne pripojíte.

Ak sa ikona [Bezpečné odstránenie hardvéru] uvedená v kroku 1 časti "Odpojenie čítacieho a zapisovacieho zariadenia od počítača" nezobrazuje, zostávajúci postup vynechajte a čítacie a zapisovacie zariadenie okamžite odpojte.

• V závislosti od operačného systému a typu používanej pamät'ovej karty môžu byt' jednotky čítacieho a zapisovacieho zariadenia rozpoznané ako "Lokálne disky", a nie "Vymeniteľné disky", fungovanie to však neovplyvní.

### **Pre systém Macintosh**

**1 Vložte pamät'ovú kartu do príslušného otvoru na pamät'ovú kartu.**

Na pracovnej ploche sa zobrazí ikona vymeniteľného disku.

Ak je k pamät'ovej karte priradené označenie zväzku, bude sa toto označenie zväzku zobrazovat' spolu s ikonou vymeniteľného disku.

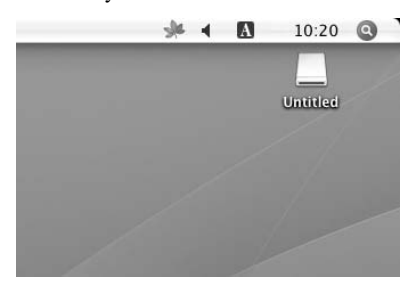

**2 Na čítanie údajov a zapisovanie údajov na pamät'ovú kartu použite ikonu vymeniteľného disku.**

## <span id="page-12-0"></span>**Vyberanie pamät'ovej karty**

#### **Poznámka**

Postupujte podľa nižšie uvedených krokov. Spoločnost' Sony neprijíma zodpovednost' za žiadnu škodu ani poškodenie spôsobené vybratím pamät'ovej karty, pri ktorom sa nepostupovalo podľa nižšie uvedeného postupu.

- Pre systém Windows
- **1 Skontrolujte, či indikátor prístupu nebliká.**
- **2 Otvorte položku [Tento počítač].**
- **3 Pravým tlačidlom myši kliknite na ikonu vymeniteľného disku a vyberte položku [Eject].**
- **4 Pamät'ovú kartu priamo vytiahnite von.**
- **Re systém Macintosh**
- **1 Zatvorte súbory uložené na pamät'ovej karte a ukončite všetky aktuálne spustené aplikácie.**
- **2 Skontrolujte, či indikátor prístupu nebliká.**
- **3 Presuňte ikonu vymeniteľného disku do položky [Trash].**

Môžete tiež vybrat' ikonu vymeniteľného disku, otvorit' ponuku [File] na paneli s ponukami a vybrat' položku  $[Eject, \overline{U}$ ntitled"]<sup>\*</sup>.

- V závislosti od pamäť ovej karty sa môže zobraziť iné označenie než "Untitled".
- **4 Pamät'ovú kartu priamo vytiahnite von.**

## <span id="page-13-0"></span>**Indikátor prístupu**

Indikátor prístupu sa mení podľa stavu čítacieho a zapisovacieho zariadenia nasledovne:

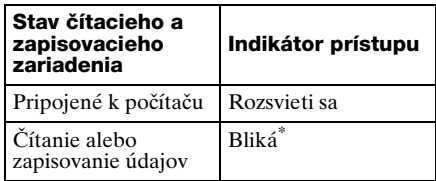

\* V závislosti od operačného prostredia a používanej pamät'ovej karty môže indikátor prístupu blikat' tak rýchlo, že vyzerá ako keby svietil. Dajte si pozor, aby ste si informáciu indikátora prístupu nevysvetlili nesprávne.

#### **Poznámka**

Ak nie je možné z pamät'ovej karty prečítat' alebo na ňu zapísat' údaje, pričom indikátor prístupu svieti, skontrolujte, či je karta úplne zasunutá do otvoru na pamät'ovú kartu.

## <span id="page-14-0"></span>**Odpojenie čítacieho a zapisovacieho zariadenia od počítača**

#### **Poznámky**

- Ak indikátor prístupu bliká, neodpájajte čítacie a zapisovacie zariadenie od počítača. Mohlo by to spôsobit' poškodenie údajov uložených na pamät'ovej karte.
- Postupujte podľa nižšie uvedených krokov. Spoločnost' Sony neprijíma zodpovednost' za žiadnu škodu ani poškodenie spôsobené odpojením čítacieho a zapisovacieho zariadenia, pri ktorom sa nepostupovalo podľa nižšie uvedeného postupu.

#### **Pre systém Windows**

Nasledujúce vysvetlenie je ilustrované obrazovkami zo systému Windows XP a predpokladá, že štyrom otvorom na pamät'ové karty čítacieho a zapisovacieho zariadenia sa priradia názvy jednotiek E:, F:, G: a H:. V iných verziách systému Windows sa obrazovky môžu líšit'.

**1 Kliknite na položku [Bezpečné odstránenie hardvéru] na paneli úloh umiestnenom v pravom dolnom rohu obrazovky.**

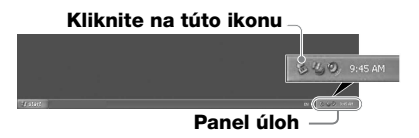

### **2 Kliknite na položku [Safely remove USB Mass Storage Device - Drives (E:, F:, G:, H:)].**

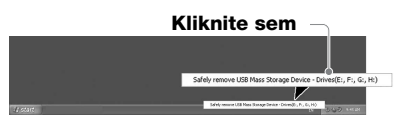

**3 Skontrolujte, či sa zobrazila**  správa "The 'USB Mass Storage **Device' device can now be safely removed from the system." a čítacie a zapisovacie zariadenie odpojte.**

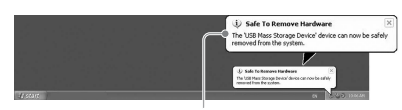

**Veľkokapacitné zariadenie USB je teraz možné bezpečne odstránit' zo systému.**

#### **Poznámka**

Vyššie uvedené kroky nie sú potrebné pri vyberaní pamät'ovej karty z čítacieho a zapisovacieho zariadenia.

- **R** Pre systém Macintosh
- **1 Zatvorte súbory uložené na pamät'ovej karte a ukončite všetky aktuálne spustené aplikácie.**
- **2 Skontrolujte, či indikátor prístupu nebliká.**

#### **3 Presuňte ikonu vymeniteľného disku do položky [Trash].**

Môžete tiež vybrat' ikonu vymeniteľného disku, otvorit' ponuku [File] na paneli s ponukami a vybrat' položku [Eject "Untitled"]<sup>\*</sup>.

\* V závislosti od pamät'ovej karty sa môže zobrazit' iné označenie než "Untitled".

Ak v čítacom a zapisovacom zariadení nie je vložená žiadna pamät'ová karta, tento krok vynechajte.

### **4 Odpojte čítacie a zapisovacie zariadenie od počítača.**

## <span id="page-15-1"></span><span id="page-15-0"></span>**Inštalácia softvéru na rozpoznanie písmen jednotiek (len pre systém Windows)**

Pred spustením inštalácie si prečítajte Licenčnú zmluvu koncového používateľa.

- **1 Prevezmite inštalačný súbor z webovej lokality. Inštalačný súbor je možné prevziat' z nasledujúcej adresy URL http://support.sonyeurope.com**
- **2 Zatvorte všetky programy, ktoré sú ešte spustené.**
- **3 Dvakrát kliknite na inštalačný súbor. (V systéme Windows Vista sa zobrazí okno Kontrola používateľských kont. Kliknite na položku [Povolit'].)**
- **4 Keď sa zobrazí nasledujúce okno, inštalácia je ukončená. Kliknite na položku [OK].**

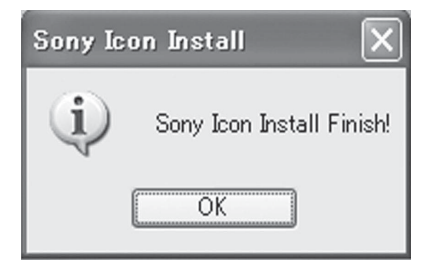

## **Poznámky k ikonám**

Po nainštalovaní softvéru na rozpoznanie písmen jednotiek sa ikony vymeniteľných diskov a ich popisy zmenia.

Napríklad, ak má počítač pred pripojením k čítaciemu a zapisovaciemu zariadeniu jednotky A:, C: a D:, po pripojení čítacieho a zapisovacieho zariadenia sa budú písmená jednotiek priraďovat' nasledovne:

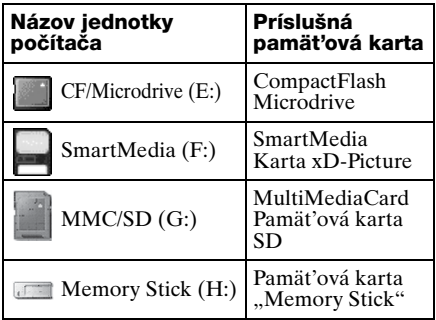

#### **Poznámky**

- Softvér je navrhnutý na použitie len s týmto čítacím a zapisovacím zariadením. Iné čítacie a zapisovacie zariadenia nemusia s týmto softvérom fungovat'.
- Aby sa zabezpečilo správne fungovanie softvéru, pred inštaláciou odinštalujte všetky podobné softvéry.

## <span id="page-16-0"></span>**Pamät'ová karta Memory Stick**

#### **Čo je pamät'ová karta "Memory Stick"?**

Pamäťová karta "Memory Stick" je kompaktné záznamové médium IC s veľkou kapacitou. Bolo navrhnuté nielen na výmenu a zdieľanie digitálnych údajov medzi výrobkami kompatibilnými s pamät'ovou kartou "Memory Stick", ale aj ako vkladateľné a vyberateľné externé ukladacie médium na ukladanie údajov.

#### **Poznámky k pamät'ovej karte "Memory Stick"**

#### **Formátovanie (inicializácia)**

- Ak naformátujete médium, na ktorom sú už zapísané údaje, všetky údaje sa vymažú. Dajte pozor, aby ste omylom nevymazali dôležité údaje.
- Médium naformátujte (inicializujte) pomocou formátovača produktu kompatibilného s pamät'ovou kartou "Memory Stick". Ak bude inicializované pomocou programu Windows Prieskumník, vyskytne sa FORMÁLNA CHYBA a údaje na médiu už tento produkt ďalej nemôže používat'.

#### **Veľkost' pamät'ovej karty "Memory Stick"**

- Do otvoru na pamät'ovú kartu tohto výrobku môžete vkladat' karty štandardnej veľkosti aj veľkosti Duo. Všetky výrobky s takýmto otvorom na pamät'ovú kartu sú vybavené systémom, ktorý automaticky odmeria veľkost' vloženého média. S týmto výrobkom môžete teda použit' kartu "Memory Stick" štandardnej veľkosti aj menšiu kartu "Memory Stick Duo" bez adaptéra kariet Memory Stick Duo.
- Nevkladajte súčasne viac pamät'ových kariet "Memory Stick". Mohlo by to spôsobit' poškodenie produktu.
- Ak chcete použit' kartu "Memory Stick Duo", vložte ju do zariadenia správnym smerom.
- Pamät'ovú kartu "Memory Stick Duo" uchovávajte mimo dosahu malých detí, aby ju nechtiac neprehltli.
- Ak chcete použit' kartu "Memory Stick Micro", pripojte ju do adaptéra M2. Ak vložíte kartu "Memory Stick Micro" do zariadenia bez toho, aby ste ju najskôr vložili do adaptéra M2, môže sa stat', že karta sa už nebude da˙ vybrat'.

## <span id="page-17-0"></span>**Poznámky k používaniu**

### **Pamät'ová karta "Memory Stick"**

#### **Poznámky k používaniu pamät'ovej karty "Memory Stick"**

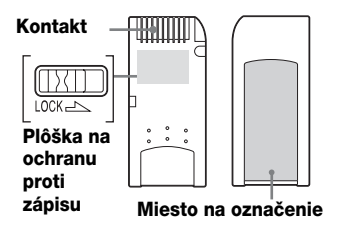

- Počas čítania alebo zapisovania údajov pamäť ovú kartu "Memory Stick" nevyberajte.
- Údaje sa môžu poškodit' pri vykonaní nasledujúcich operácií:
	- Vybratie pamäťovej karty "Memory Stick" alebo odpojenie kábla USB počas čítania alebo zapisovania údajov.
	- Použitie pamäťovej karty "Memory Stick" na mieste v blízkosti elektrostatických polí alebo elektrického šumu.
- Na pamät'ovej karte "Memory Stick" môžete uchovávat' záložné kópie dôležitých údajov.
- Nedotýkajte sa kovových kontaktov na pamät'ovej karte "Memory Stick", aby ste zabránili poškodeniu od statického výboja.
- Pamät'ovú kartu "Memory Stick" nevystavujte veľkému napätiu ani silným nárazom.
- Pamät'ovú kartu "Memory Stick" nerozoberajte ani neupravujte.
- Pamäťovú kartu "Memory Stick" a iné médiá uchovávajte mimo pôsobenia vody, prílišného tepla a vlhkosti a mimo pôsobenia látok vytvárajúcich koróziu.
- Pamäťovú kartu "Memory Stick" nepoužívajte a neuchovávajte za nepriaznivých podmienok uvedených nižšie:
	- Extrémne horúce miesto (ako napríklad v lete v zaparkovanom aute so zatvorenými oknami, miesto vystavené priamemu slnečnému žiareniu alebo v blízkosti elektrického zariadenia vyžarujúceho teplo).
	- Vlhké miesto.
	- Miesto v blízkosti látok vytvárajúcich koróziu.
- Ak nastavíte prepínač na ochranu proti zápisu do polohy "LOCK", údaje nebude možné zaznamenat', upravi˙ ani vymazat'.
- Na miesto na označenie pamät'ovej karty "Memory Stick" lepte výlučne dodávané označenia.
- Označenie prilepte presne na miesto na označenie. Skontrolujte, či označenie nepresahuje mimo tohto miesta.
- Pamäťovú kartu "Memory Stick" prenášajte a uchovávajte v dodávanom puzdre.

#### **Poznámky k používaniu**  pamät'ovej karty "Memory Stick **Duo/Memory Stick PRO Duo"**

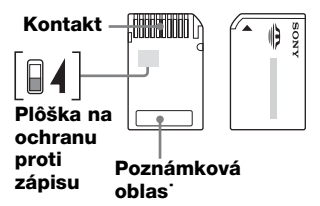

- Keď používate pamät'ové karty "Memory Stick Duo/Memory Stick PRO Duo" bez plôšky na ochranu proti zápisu, dajte pozor, aby ste omylom neupravili alebo nevymazali dôležité údaje.
- Keď používate pamät'ové karty "Memory Stick Duo/Memory Stick PRO Duo" s plôškou na ochranu proti zápisu, pri nastavení prepínača do polohy "LOCK" údaje nie je možné zaznamenat', upravit' ani vymazat'.
- Na posunutie prepínača na ochranu proti zápisu použite predmet s ostrým hrotom.
- Pri písaní príliš netlačte na poznámkovú oblast'.
- Pamäťovú kartu "Memory Stick" prenášajte a uchovávajte v dodávanom puzdre.

### **Karty SmartMedia**

#### **Podporované karty SmartMedia**

Čítacie a zapisovacie zariadenie podporuje 3,3-voltové a 3-voltové karty SmartMedia, nepodporuje však 5-voltový typ.

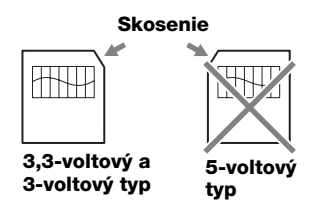

#### **Poznámka**

Nevkladajte 5-voltovú kartu SmartMedia do čítacieho a zapisovacieho zariadenia násilím.

#### **Zaobchádzanie s kartami SmartMedia**

Ak je zlatá kontaktná oblast' karty SmartMedia špinavá, môže sa vyskytnút' chyba pri čítaní. Udržujte kontaktnú oblast' čistú. Kontaktnej oblasti sa inak nedotýkajte. Kartu neskrúcajte a nekrivte.

Kartu chráňte pred statickou elektrinou.

#### **Karta SmartMedia s informáciami ID**

Čítacie a zapisovacie zariadenie nepodporuje informácie ID na kartách SmartMedia, ale umožňuje používat' karty SmartMedia s informáciami ID ako bežné médiá.

### **Iné dôležité poznámky**

#### **Formátovanie médií**

Pamät'ové karty neformátujte (neinicializujte) prostredníctvom počítača. Ak naformátujete pamät'ovú kartu prostredníctvom počítača, zariadenia ako digitálne fotoaparáty ju možno nebudú schopné používat' následkom rozdielov v type formátu (veľkost' FAT, veľkost' zoskupenia, typ pevného disku a typ diskety super). Ak používate digitálny fotoaparát, pamät'ové karty radšej formátujte pomocou neho.

## **Obmedzenia v režime DOS**

V systéme Windows čítacie a zapisovacie zariadenie nefunguje v režime DOS. Ak chcete použit' čítacie a zapisovacie zariadenie, spustite systém Windows.

### **Pohotovostný režim**

Čítacie a zapisovacie zariadenie podporuje funkcie pohotovostného režimu na základe štandardu PC 2000, čo nemusí zahŕňat' funkciu pohotovostného režimu všetkých počítačov. Ak funkcia pohotovostného režimu počítača spôsobuje problémy, vypnite ju. Kým je počítač v pohotovostnom režime, nevkladajte ani nevyberajte žiadne médiá.

#### **Antivírusový softvér**

Ak máte v počítači pamät'ovo rezidentný antivírusový softvér, počítač sa môže zablokovat' alebo nezvyčajne spomalit'. V takom prípade nastavte antivírusový softvér tak, aby neprezeral médiá v čítacom a zapisovacom zariadení.

#### **Nepokúšajte sa čítacie a zapisovacie zariadenie rozoberat', opravovat' alebo upravovat' sami**

Za žiadnych okolností sa nepokúšajte čítacie a zapisovacie zariadenie rozoberat', opravovat' alebo upravovat' sami. Mohli by ste čítaciemu a zapisovaciemu zariadeniu alebo počítaču spôsobit' trvalé poškodenie, prípadne by mohlo dôjst' k požiaru alebo zraneniu osôb pôsobením elektrického prúdu.

#### **Prevádzkové a skladovacie prostredie**

- Čítacie a zapisovacie zariadenie nenechávajte v blízkosti tepelných zdrojov ani na priamom slnku, na prašných, špinavých alebo vlhkých miestach, na miestach s pôsobením zrážok, ako napríklad dažďa, ani vo vozidlách so zatvorenými oknami.
- Ak čítacie a zapisovacie zariadenie ruší príjem rádiového alebo televízneho signálu, presuňte ho od rádia a televízora ďalej.
- Čítacie a zapisovacie zariadenie pri používaní neobaľujte látkou, plachtami ani prikrývkami. Mohlo by to spôsobit' poruchu alebo požiar.

## <span id="page-20-0"></span>**Riešenie problémov**

Skôr, než sa obrátite na zástupcu spoločnosti Sony, overte nasledujúce možnosti. Ak problém stále pretrváva, poraďte sa s najbližším predajcom spoločnosti Sony.

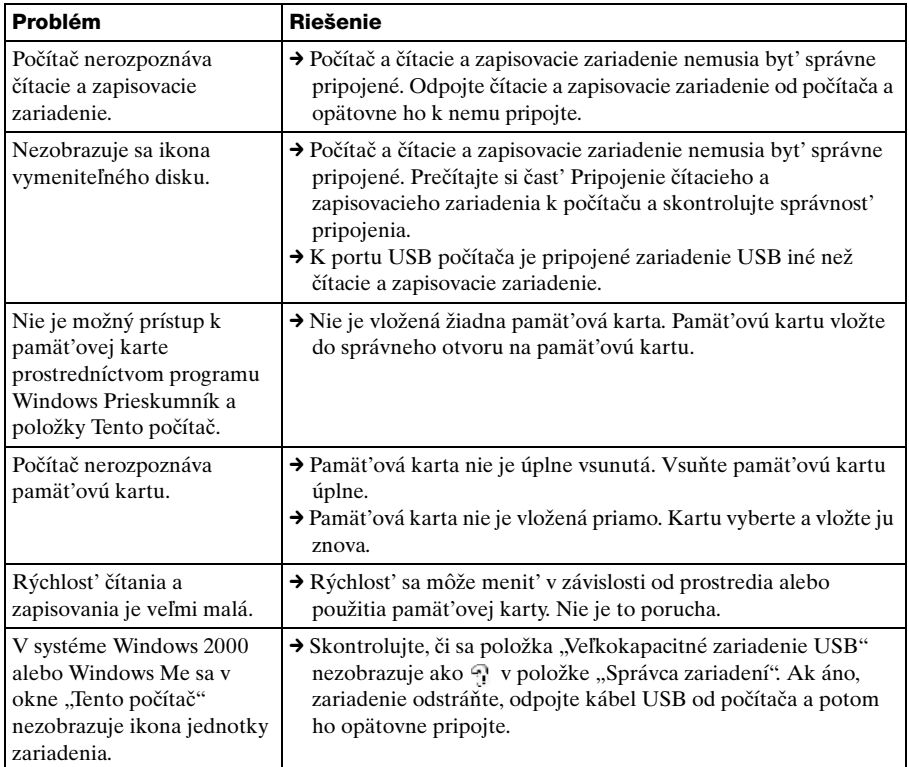

## <span id="page-21-0"></span>**Technické údaje**

### **Rýchlost' prenosu USB**

Plná rýchlost' (12 Mb/s) Vysoká rýchlost' (480 Mb/s) Vysoká rýchlost' prenosu je teoretická hodnota pre štandard USB. Aktuálny výkon závisí od zariadenia.

### **Požiadavky na napájanie**

Jednosmerné napätie 4,75 V až 5,25 V

### **Spotreba prúdu**

Max. 500 mA \*

#### **Indikátor prístupu**

Stále svieti Bliká pri prístupe

### **Prevádzkové prostredie**

Teplota: 5 °C až 40 °C Vlhkost': 30 % až 80 % RV

### **Skladovacie prostredie**

Teplota:  $-30$  °C až + 60 °C Vlhkost': bez kondenzácie

## **Rozmery (Š × V × H)**

Pribl.  $86 \times 15,7 \times 50$  mm (bez vyčnievajúcich častí)

#### **Hmotnost'**

Pribl. 55 g

\* Okrem používania s kartou Microdrive

## <span id="page-21-1"></span>**Technická podpora**

• Pre spotrebiteľov v Európe Ďalšie informácie získate v časti "Sony at your service (Sony k vašim službám)" dokumentu EUROPEAN GUARANTEE INFORMATION DOCUMENT alebo online na adrese ❑ http://www.sony-europe.com

## <span id="page-22-1"></span><span id="page-22-0"></span>**Licenčná zmluva koncového používateľa**

## **DÔLEŽITÉ UPOZORNENIE**

Nasledujúca "LICENČNÁ ZMLUVA KONCOVÉHO POUŽÍVATEĽA" sa vz˙ahuje na softvér Drive Letter Recognition od spoločnosti Sony. Pred inštaláciou si pozorne prečítajte "LICENČNÚ ZMLUVU KONCOVÉHO POUŽÍVATEĽA". Inštaláciou softvéru Drive Letter Recognition vyjadrujete súhlas s "LICENČNOU ZMLUVOU KONCOVÉHO POUŽÍVATEĽA".

## **LICENČNÁ ZMLUVA KONCOVÉHO POUŽÍVATEĽA**

Toto je zmluva medzi vami (ďalej len "používateľ") a spoločnosť ou Sony Corporation (ďalej len "Sony") týkajúca sa práva na používanie softvéru (ďalej len "program"). Používaním programu vyjadrujete svoj súhlas s podmienkami a závermi zmluvy medzi používateľom a spoločnost'ou Sony.

- 1. Autorské práva a iné práva, ktoré sa vz˙ahujú na program a k nemu dodávané dokumenty, sú majetkom spoločnosti Sony alebo pôvodnej oprávnenej osoby alebo organizácie (ďalej len "pôvodná oprávnená osoba") a zaručujú spoločnosti Sony právo program používat'. Používateľ nemá žiadne iné práva ako tie, ktoré sú stanovené v tejto zmluve.
- 2. Spoločnost' Sony udeľuje používateľovi nevýhradné, nedeliteľné a neprenosné právo na používanie programu s čítacím a zapisovacím zariadením pre viac typov kariet od spoločnosti Sony, pre ktoré je program určený.
- 3. Používateľ nemôže preniest' právo na používanie opísané vyššie na nijakú tretiu stranu, ani akejkoľvek tretej strane dovolit' program používat', ak používateľ vopred nezíska písomné povolenie od spoločnosti Sony.
- 4. Používateľ nemôže exportovat' ani prenášat' program a k nemu dodávané dokumenty z krajiny, v ktorej program nainštaloval, do akejkoľvek inej krajiny.
- 5. Používateľ nemôže program, či už vcelku alebo jeho časti, i) aktualizovat', upravovat', ani k nemu nič pridávat', ani ho nemôže ii) rozkladat' či dekompilovat'.
- 6. PROGRAM SA POSKYTUJE "TAKÝ, AKÝ JE". BEZ VÝSLOVNÝCH A IMPLICITNÝCH ZÁRUK VRÁTANE ZÁRUK OBCHODOVATEĽNOSTI, VHODNOSTI NA KONKRÉTNY ÚČEL ALEBO BEZCHYBNOSTI.
- 7. Ak medzi používateľom a tret'ou stranou vznikne v dôsledku používania programu akýkoľvek spor týkajúci sa porušenia autorských práv, patentu alebo iných práv na ochranu duševného vlastníctva, používateľ je povinný spor urovnat' na vlastné náklady a nesmie voči spoločnosti Sony alebo pôvodnej oprávnenej osobe uplatňovat' žiadne nároky.
- 8. Spoločnost' Sony môže zrušit' licenciu používateľa po oznámení porušenia ktorejkoľvek z uvedených podmienok. Takéto zrušenie nebude mat' vplyv na žiadne platby alebo náhradu škôd. V prípade zrušenia musí používateľ softvér okamžite zničit' spolu so všetkými kópiami v akejkoľvek forme.
- 9. Zmluva je vyhotovená aj v iných jazykových verziách ako v angličtine. Takéto verzie zmluvy slúžia iba na referenčné účely. V prípade rozporu medzi anglickou verziou a verziou v inom jazyku má prednost' anglická verzia.

http://www.sony.net/